# **Birdhouse Bootstrap Documentation** *Release 0.1*

**Birdhouse**

July 12, 2016

# [1 Getting Started](#page-6-0) 3

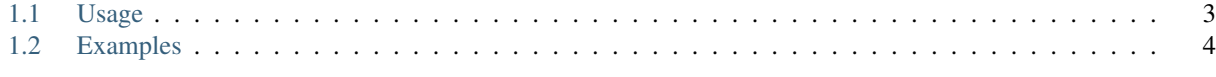

# [2 Indices and tables](#page-12-0) 9

[Birdhouse](http://bird-house.github.io/) uses [Buildout](http://buildout.org/) to setup Web Processing Service applications like [Emu](http://emu.readthedocs.org/en/latest/) and [Flyingpigeon](http://flyingpigeon.readthedocs.org/en/latest/) with all configurations.

All Birdhouse WPS applications have a common way to bootstrap the buildout installation. Part of this bootstrap process is to install system packages required by the application and to initialize the buildout installation (bootstrap.py, install Anaconda, ...). In addition there is a Makefile to simplify some tasks like cleaning the sources and running buildout.

The installation is using the Python distribution system [Anaconda](http://www.continuum.io/) to maintain software dependencies. You may use an existing (shared, read-only access possible) Anaconda installation. For this set an environment variable to the location of your existing Anaconda, for example:

```
$ export ANACONDA_HOME=/opt/anaconda
```
If Anaconda is not available then a minimal Anaconda will be installed during the installation processes in your home directory ~/anaconda.

The installation process setups a conda environment named birdhouse. All additional packages and configuration files are going into this conda environment. The location is ~/.conda/envs/birdhouse.

There are two main files in this project: bootstrap.sh and Makefile.

bootstrap.sh A copy of this script needs to be in each Birdhouse application. It will fetch the current Makefile from the bootstrap github repo and install the essential system packages (wget, make, ...) to start an installation.

Makefile This Makefile has targets to bootstrap and run buildout to install the application.

# **Getting Started**

# <span id="page-6-1"></span><span id="page-6-0"></span>**1.1 Usage**

## **1.1.1 bootstrap.sh**

Run bootstrap.sh -h in your Birdhouse application root folder to see the available options:

```
$ cd MyApp
$ bash bootstrap.sh -h
```
#### This will output:

```
Usage : bootstrap.sh [option]
Options:
    -h - Print this help message.
    -i - Installs required system packages for Birdhouse build. You *need* 'sudo' priviliges!"
    -u - Updates Makefile for Birdhouse build. Python needs to be installed."
    -b - Both system packages will be installed (-i) and Makefile will be updated (-\psi). Default."
```
# **1.1.2 Makefile**

Run make help in your Birdhouse application root folder to see the available options:

```
$ cd MyApp
$ make help
```
#### This will output:

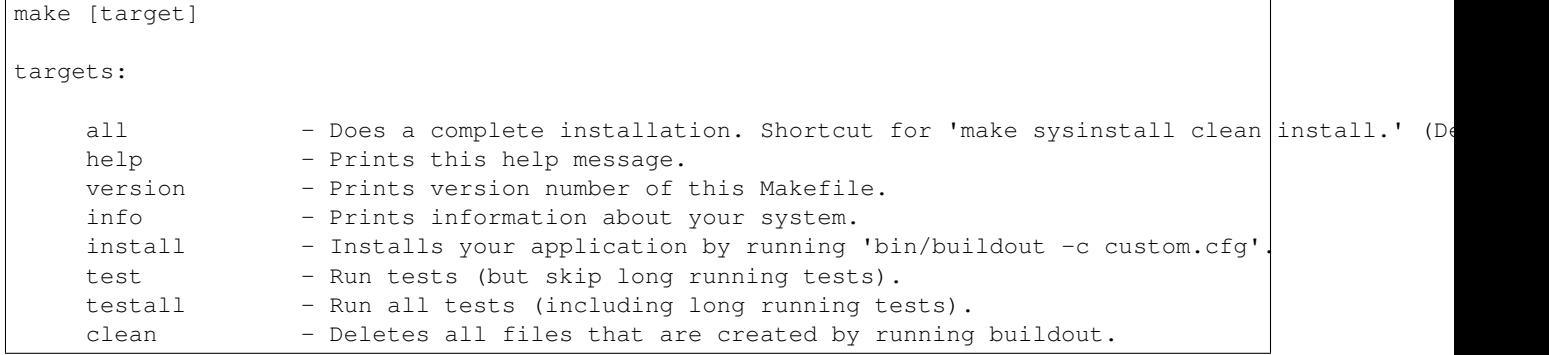

```
distclean - Removes *all* files that are not controlled by 'qit'.
                   WARNING: use it *only* if you know what you do!
    sysinstall - Installs system packages from requirements.sh. You can also call 'bash requirements.
    selfupdate - Updates this Makefile.
Supervisor targets:
    start - Starts supervisor service: /home/pingu/.conda/envs/birdhouse/etc/init.d/superv
    stop - Stops supervisor service: /home/pingu/.conda/envs/birdhouse/etc/init.d/supervis
    restart - Restarts supervisor service: /home/pingu/.conda/envs/birdhouse/et\frac{1}{4}/init.d/super
    status - Supervisor status: /home/pingu/.conda/envs/birdhouse/bin/supervis\phirctl status
Docker targets:
    Dockerfile - Generates a Dockerfile for this application.
    dockerbuild - Build a docker image for this application.
```
# <span id="page-7-0"></span>**1.2 Examples**

- *[General Questions](#page-7-1)*
	- [Just build my app](#page-7-2)
	- [Just rebuild my app](#page-8-0)
	- [Keep my data at a save place](#page-8-1)
	- [Install my app with an unprivileged user](#page-9-0)
	- [Update to the latest Makefile ...](#page-9-1)
	- [There is no "make" on my system](#page-9-2)
- *[Anaconda](#page-9-3)*
	- [Use a shared Anaconda installation](#page-9-4)
	- [Choose a non default conda enviroment root directory](#page-9-5)
	- [Use my birdhouse conda environment](#page-10-0)
- *[Docker](#page-10-1)*
	- [Generate a docker image for my app](#page-10-2)
	- [Just generate a Dockerfile ...](#page-10-3)

# <span id="page-7-1"></span>**1.2.1 General Questions**

#### <span id="page-7-2"></span>*Just build my app*

For convenience applications come already with a Makefile. So, the simplest way to build the application is:

```
$ git clone https://github.com/bird-house/MyApp.git
$ cd MyApp
$ make
```
Start the application with:

```
$ make start # start supervisor
$ make status # check status
```
Check the log files for errors:

```
$ cd ~/.conda/envs/birdhouse
$ ls var/log/
```
Generated config files are in etc/:

```
$ cd ~/.conda/envs/birdhouse
$ ls etc/
```
#### <span id="page-8-0"></span>*Just rebuild my app*

Your application is checked out and system requirements are already installed:

\$ cd MyApp \$ make install

To get the latest eggs from pypi you should run:

\$ make clean install

If you have changed system requirements in your requirements.sh file:

```
$ cd MyApp
$ vim requirements.sh # add system packages for your application
$ make sysinstall # install requirements
$ make clean install # run a clean build
```
Restart your application:

```
$ make restart
$ make status
```
#### <span id="page-8-1"></span>*Keep my data at a save place*

By default all configuration and data files are stored below the installation root folder in the conda environment birdhouse:

```
$ cd ~/.conda/envs/birdhouse
$ ls
bin conda-meta etc Examples html include lib libexec man opt plugins sbin share ssl var
```
Configuration files are in the etc/ folder. Data (databases, caches, ...) and log files are in the var/ folder.

If you want to keep your data files in a location of your choice (the birdhouse location might change in the future ...) then move the  $var/$  folder to that place and replace it with a softlink:

```
$ cd ~/.conda/envs/birdhouse
$ mv var /home/myself/Shared/var
$ ln -s /home/myself/Shared/var .
```
If you use a new  $var/$  folder (contains no birdhouse files) then you need to run the installation again:

```
$ cd ~/.conda/envs/birdhouse
$ mv var var.old
$ ln -s /home/myself/Shared/var .
# run installation ...
$ cd ~/sandbox/bridhouse/myapp
$ make clean install
```
attention:: Make sure you have write access to the var/ folder.

#### <span id="page-9-0"></span>*Install my app with an unprivileged user*

Your installation user has no sudo rights:

```
nobody$ git clone https://github.com/bird-house/MyApp.git
nobody$ cd MyApp
```
Run make sysinstall with a user who has sudo rights to install system requirements:

admin\$ make sysinstall

The application build itself does not need sudo rights:

```
nobody$ make clean install
nobody$ make start
nobody$ make status
```
#### <span id="page-9-1"></span>*Update to the latest Makefile ...*

Just do:

\$ make selfupdate

#### <span id="page-9-2"></span>*There is no "make" on my system*

Just do:

```
$ bash boostrap.sh # will install make and wget
$ make
```
### <span id="page-9-3"></span>**1.2.2 Anaconda**

#### <span id="page-9-4"></span>*Use a shared Anaconda installation*

You can use an existing Anaconda installation which might be read-only and shared with others. For this set an environmet variable to point to this shared Anaconda location:

\$ export ANACONDA\_HOME=/opt/anaconda

The run your installation again:

\$ make clean install

#### <span id="page-9-5"></span>*Choose a non default conda enviroment root directory*

By default installation goes into the birdhouse environment which is in conda enviroments directory: ~.conda/envs/. You can overwrite the conda envs dir by settings the environment variable CONDA\_ENVS\_DIR:

\$ export CONDA\_ENVS\_DIR=/opt/conda\_envs

The run your installation again:

\$ make clean install

## <span id="page-10-0"></span>*Use my birdhouse conda environment*

To activate the birdhouse environment do the following:

\$ source activate birdhouse

Read the conda docs for further information:

<http://conda.pydata.org/docs/faq.html#env-creating>

# <span id="page-10-1"></span>**1.2.3 Docker**

#### <span id="page-10-2"></span>*Generate a docker image for my app*

Just do:

\$ make dockerbuild

## <span id="page-10-3"></span>*Just generate a Dockerfile ...*

Just do:

\$ make Dockerfile

You can change the default docker base image in your custom.cfg:

\$ vim custom.cfg [docker] image-name = centos image-version = centos6 maintainer = MyApp

**CHAPTER 2**

**Indices and tables**

- <span id="page-12-0"></span>• genindex
- modindex
- search